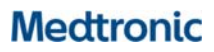

**Medtronic Italia S.p.A.**  Via Varesina, 162 20156 Milano Tel. +39 02 24137.1 Fax +39 02 241381

Milano, 16 maggio 2019 *Raccomandata A.R.*

0028704-20/05/2019-DGDMF-MDS-A - Allegato Utente 2 (A02)

### **Urgente Avviso di Sicurezza**

## **Compatibilità dei programmatori per la terapia InterStim™**

Importanti informazioni sul dispositivo medico

Gentile Dottoressa, Egregio Dottore,

Con la presente comunicazione vi informiamo in merito a un potenziale aumento inatteso della stimolazione durante una sessione di programmazione con l'applicazione per il medico Medtronic A510 installata sul programmatore portatile per la terapia InterStim™ (smart programmer Medtronic). Tale anomalia può verificarsi durante la programmazione del dispositivo eseguita dal professionista sanitario durante un controllo clinico. Questa comunicazione include i passaggi che possono essere intrapresi per prevenire il verificarsi di tale anomalia, di cui potreste già essere a conoscenza tramite i rappresentanti di zona Medtronic.

#### **Descrizione degli eventi**

L'anomalia si verifica quando su un neurostimolatore impiantabile (INS) InterStim, già interrogato o programmato con il programmatore per il medico N'Vision™ (modello 8840), viene attivato un nuovo programma con l'applicazione per il medico A510. In queste condizioni l'ampiezza di stimolazione dell'INS InterStim può aumentare immediatamente da 0 V al limite superiore dell'ampiezza impostato, invece di aumentare con incrementi di 0,05 – 0,5 V. Questo comportamento è stato segnalato utilizzando l'InterStim smart programmer con il comunicatore e l'applicazione per il medico A510 (modelli TH90G02 e TH90G03). Il manuale dell'applicazione per il medico A510 non descrive l'uso sia dello smart programmer sia dei programmatori precedenti, come ad esempio il programmatore per il medico N'Vision, sullo stesso neurostimolatore impiantabile.

Il rischio per il paziente associato a questa anomalia è un dolore temporaneo che si placa non appena la stimolazione viene disattivata dal medico (utilizzando la funzione "interrompi terapia" visualizzata come icona sullo schermo del programmatore). Il dolore temporaneo è causato da un'improvvisa stimolazione alla massima ampiezza disponibile invece che da un aumento di stimolazione con incrementi di 0,05 – 0,5 V.

A partire da gennaio 2019, Medtronic ha ricevuto dieci (10) segnalazioni di aumento al valore di ampiezza massima durante l'utilizzo dello smart programmer. In queste segnalazioni i pazienti hanno riferito una stimolazione dolorosa improvvisa che si è risolta non appena il medico che eseguiva la programmazione ha premuto l'icona "interrompi terapia" presente sullo schermo.

#### **Raccomandazioni**

Evitare di programmare con l'applicazione per il medico A510 un neurostimolatore impiantabile InterStim che è stato precedentemente interrogato o programmato utilizzando un programmatore per il medico N'Vision. In figura 1 è possibile osservare il programmatore medico N'Vision e lo smart programmer.

 Utilizzare esclusivamente il programmatore clinico N'Vision per programmare un INS InterStim gestito da un programmatore per il paziente iCon™ (modello 3037).

Rif. Medtronic: FA863 Pag. 1 di 2

# **Medtronic**

- Utilizzare esclusivamente lo smart programmer per programmare un INS InterStim gestito da uno smart programmer.
- Se è necessario utilizzare uno smart programmer per programmare un INS InterStim che è già stato interrogato o programmato con un programmatore per il medico N'Vision, assicurarsi che il limite massimo dell'ampiezza sia stato impostato su OFF su ciascun programma o abbia un valore specifico impostato. Le istruzioni per impostare il limite di ampiezza sono riportate nella guida dell'applicazione per il medico A510 per la terapia di neuromodulazione sacrale, disponibile sul sito web emanuals.medtronic.com.

Se il comportamento dovesse verificarsi e l'ampiezza di stimolazione aumentasse a un valore non desiderato, premere l'icona "interrompi terapia" sullo schermo per interrompere immediatamente la terapia. Per completare la programmazione e le modifiche della terapia assicurarsi che il limite massimo dell'ampiezza sia stato impostato su OFF su ciascun programma o abbia un valore specifico impostato. In queste condizioni, l'ampiezza può essere aumentata al valore desiderato.

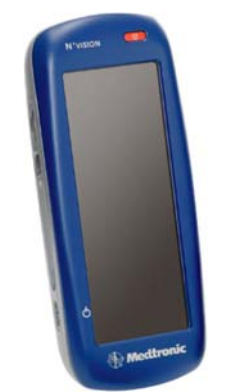

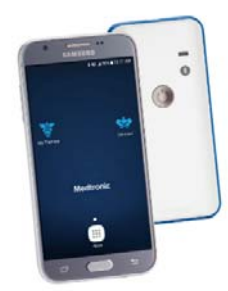

Programmatore per il medico N'Vision Modello 8840

Smart programmer con il comunicatore Modelli TH90G02 e TH90G03

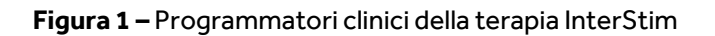

Vi chiediamo di condividere questa comunicazione con tutti i professionisti sanitari utilizzatori di tali dispositivi che operano all'interno della vostra struttura o in qualsiasi organizzazione cui i pacemaker potrebbero essere stati trasferiti e conservarne una copia nei vostri archivi.

L'Autorità Competente italiana è stata informata in merito ai contenuti di questa comunicazione.

Vi ringraziamo sinceramente per l'attenzione dedicata alla presente comunicazione e ci scusiamo per qualsiasi difficoltà che questo potrà causarvi. Medtronic ha come massima priorità garantire la sicurezza dei pazienti e vi ringrazia per l'attenzione dedicata alla presente comunicazione. Per qualsiasi ulteriore informazione o chiarimenti, vi invitiamo a rivolgervi al rappresentante Medtronic di zona o a contattare direttamente il servizio di assistenza tecnico-applicativa Medtronic DIRECTO (tel. numero verde 800 209020 – fax 02 24138.235 – email: directo.italia@medtronic.com).

L'occasione ci è gradita per porgere i nostri migliori saluti.

Dott. Francesco Conti Direttore Relazioni Istituzionali